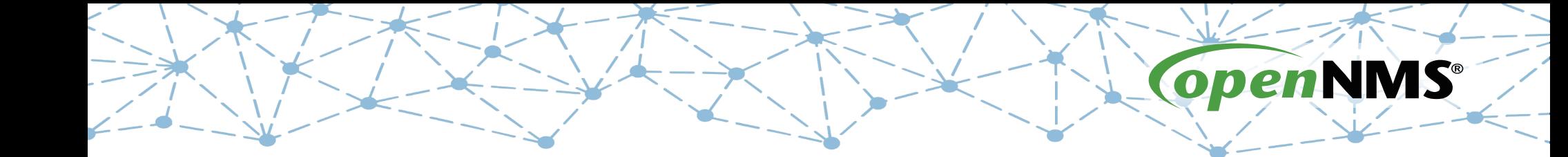

## **OpenNMS 101**

Tarus Balog tarus@opennms.com http://www.opennms.org/Training

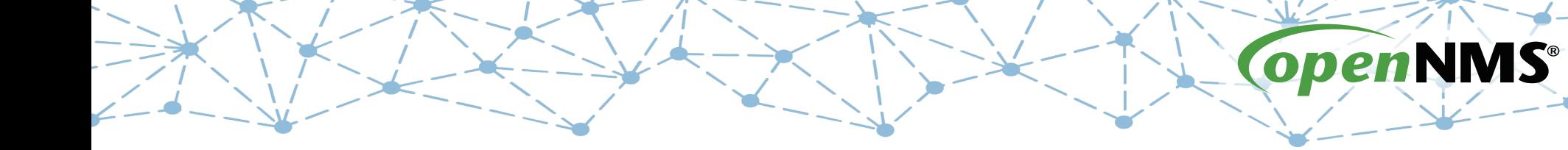

### **Module 1b: Installation via debs (Debian/Ubuntu)**

## **Meridian vs. Horizon**

- Both Require Java
- Both have some C++ code (jicmp, jrrd)
- Horizon freely available downloads for apt (Debian/Ubuntu) and rpm (RHEL/CentOS)
- Meridian password protected repository, rpm only (RHEL/CentOS)

## **Installation Guide**

### Installation Guide

Copyright (c) 2015 The OpenNMS Group, Inc. - OpenNMS 17.0.0, Last updated 2015-12-01 17:26:19 -05:00

#### 1. Basic Installation of OpenNMS

The OpenNMS platform can be installed in several ways. This guide describes the installation of the platform on RHEL-, Debian- and Microsoft Windows based operation systems. Installable pre-compiled software packages are provided through RPM and Debian repository servers. Running OpenNMS requires the following components:

- Internet access to download and verify installation packages from public repository server
- Installed Oracle Java 8 environment
- PostgreSQL 9.1+ data base
- Set link to section which describes to install with RRDTool. Optional RRDtool to persist long term performance data
- Π

OpenJDK8 can be used, but for production and critical environments Oracle Java8 is recommended.

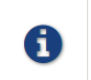

\${OPENNMS\_HOME} is referred to the path OpenNMS is installed to. On RHEL-based systems it is /opt/opennms on Debian-based systems it is /usr/share/opennms . The environment in Microsoft Windows can refer to C: \Program Files\opennms

With the opennms meta package all dependencies needed for the components mentioned above are maintained. The following sections describe how to install OpenNMS on a single system. Dependencies for Java and the PostgreSQL data base are maintained with the opennms meta installation package.

### https://docs.opennms.org/opennms/branches/develop/guide-install/guide-install.html

# **Setting Up PostgreSQL**

#### First, edit /etc/postgresql/9.4/main/pg\_hba.conf:

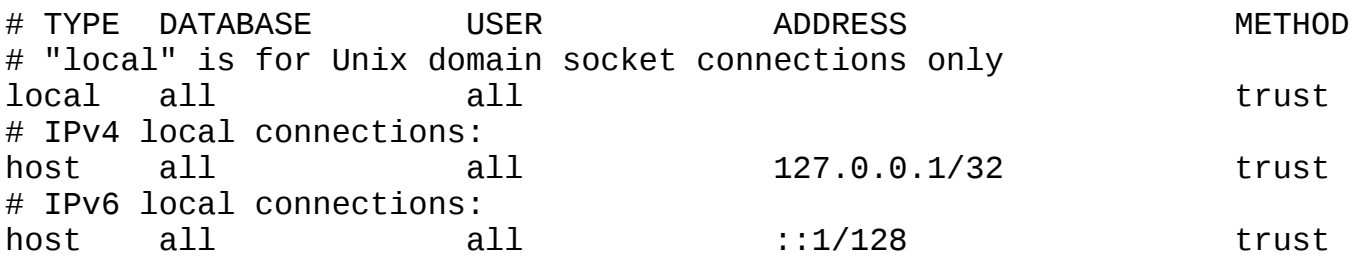

Finally, restart the database for the change to take effect:

# sudo service postgresql restart

# **Tuning PostgreSQL**

#### **Database PostgreSQL** [edit]

#### **Shared Buffers [edit]**

The default shared buffers parameter in postgresql.conf is extremely conservative, and in most cases with modern servers, this can be significantly tweaked for a big performance boost, and drop in I/O wait time. This change will need to be in-line with kernel parameter changes to shmmax.

The PostgreSQL project wiki aggregates many good links in its Performance Optimization @ article. Among others linked from there, see Postgres Wiki tuning page and this PostgreSQL performance page a for recommendations on this and other PostgreSQL settings.

If you want to put PostgreSQL on a different box then you want to change the SQL host look in opennms-datasources.xml. The PostgreSQL server will also need iplike installed and configured.

To clean up extra events out of the database try this Event Configuration How-To#The Database

#### PostgreSQL 9.1 tuning [edit]

#### Summarized from these blog posts ®.

For a system that has been running for some time, a good start is to determine what resources are available. Linux systems have a nice SNMP "System Memory Stats" graph to review how system memory is used.

Next, db size can be found:

opennms=# select pg size pretty(pg database size('opennms')) as db size; db size 691 MB  $(1 row)$ 

### https://wiki.opennms.org/wiki/Performance\_tuning#Database\_PostgreSQL\_2

# **Setting Up OpenNMS**

First, as root, set the Java version (writes to /etc/opennms/java.conf):

# /usr/share/opennms/bin/runjava -s runjava: Looking for an appropriate JRE... runjava: Checking for an appropriate JRE in JAVA\_HOME... runjava: skipping... JAVA\_HOME not set runjava: Checking JRE in user's path: "/bin/java"... runjava: found an appropriate JRE in user's path: "/bin/java" runjava: value of "/bin/java" stored in configuration file

Next, run the installer (creates file /opt/opennms/etc/configured):

# /usr/share/opennms/bin/install -dis

============================================================================== OpenNMS Installer ==============================================================================

Configures PostgreSQL tables, users, and other miscellaneous settings.

 . . . Upgrade completed successfully!

## **Uses of iplike**

- iplike is a stored procedure, installed separately
- It allows for quick IP Address comparisons:
	- Can use wildcards
	- Can use ranges
	- Can use combinations
- Examples:
	- $\cdot$  10.10.1. $^{\star}$  (matches all in the 10.10.1.0 subnet)
	- 10.10.1.1-50 (matches the first 50 IP addresses)
	- 10.10.1,5,11-15.\* (matches all in the 10.10.1.0, 10.10.5.0 and 10.10.11.0 through 10.10.15.0 networks)
- In psql, use it as iplike(ipaddr, 'pattern')

## **Install iplike and Start OpenNMS**

Finally, install the iplike stored procedure:

# install\_iplike.sh

Then start OpenNMS:

# sudo service opennms start

Then you should be able to access the web page at:

http://localhost:8980/opennms